# **MP3-CD Soundmachine** AZ3830

Gebruikershandleidingen

Manuale per l'utente

Manual do usuário

Brugermanual

**PHILIPS** 

**Meet Philips at the Internet http://www.philips.com**

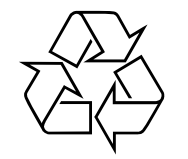

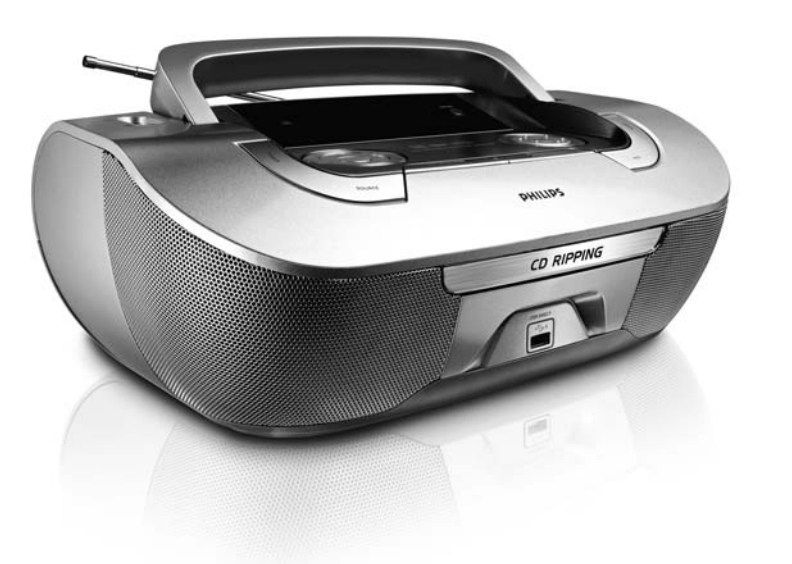

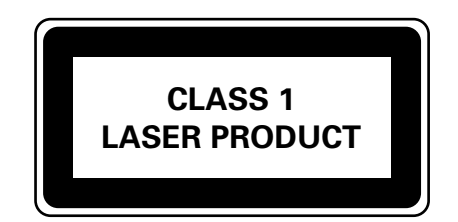

AZ3830

**PHILIPS** 

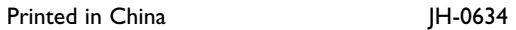

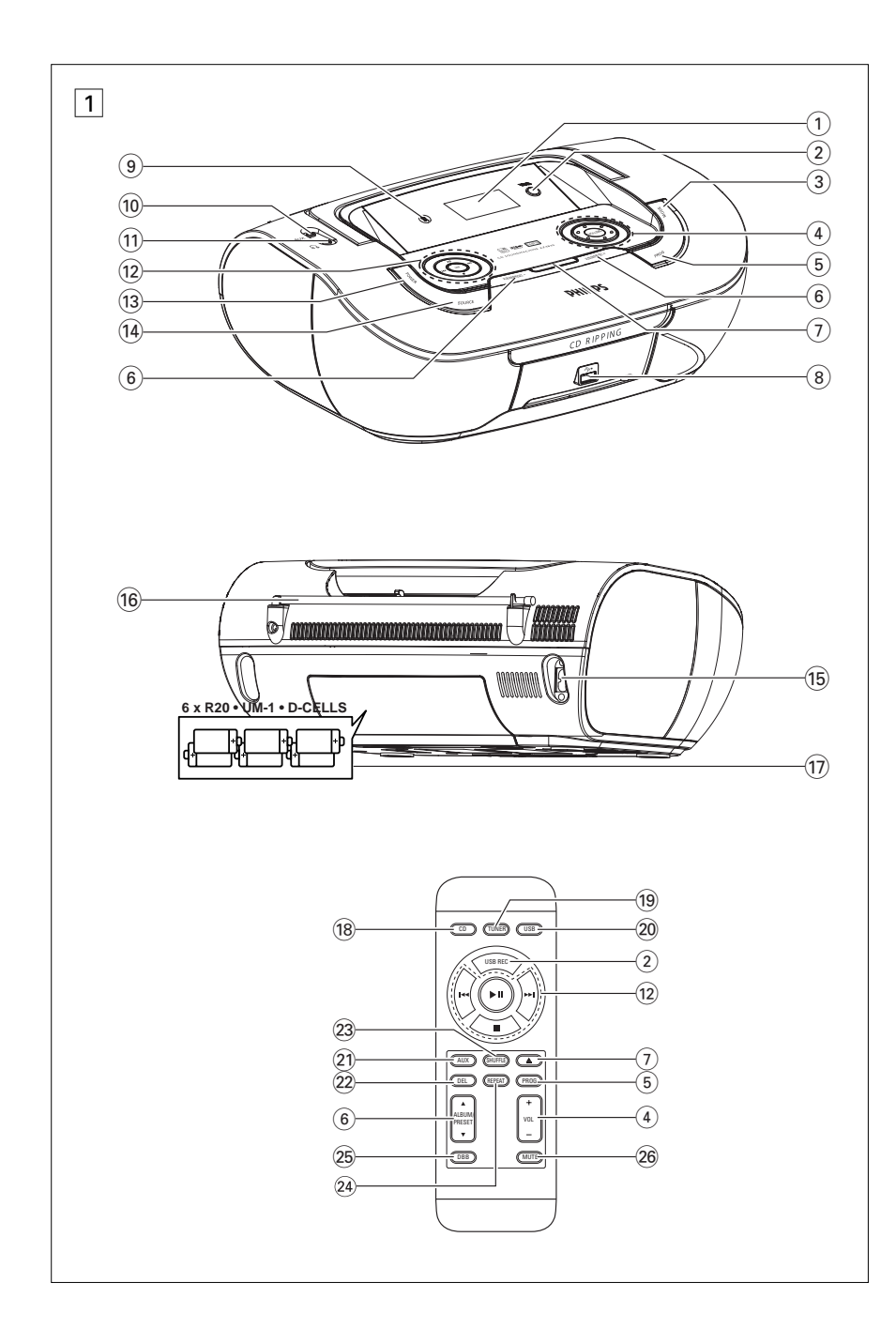

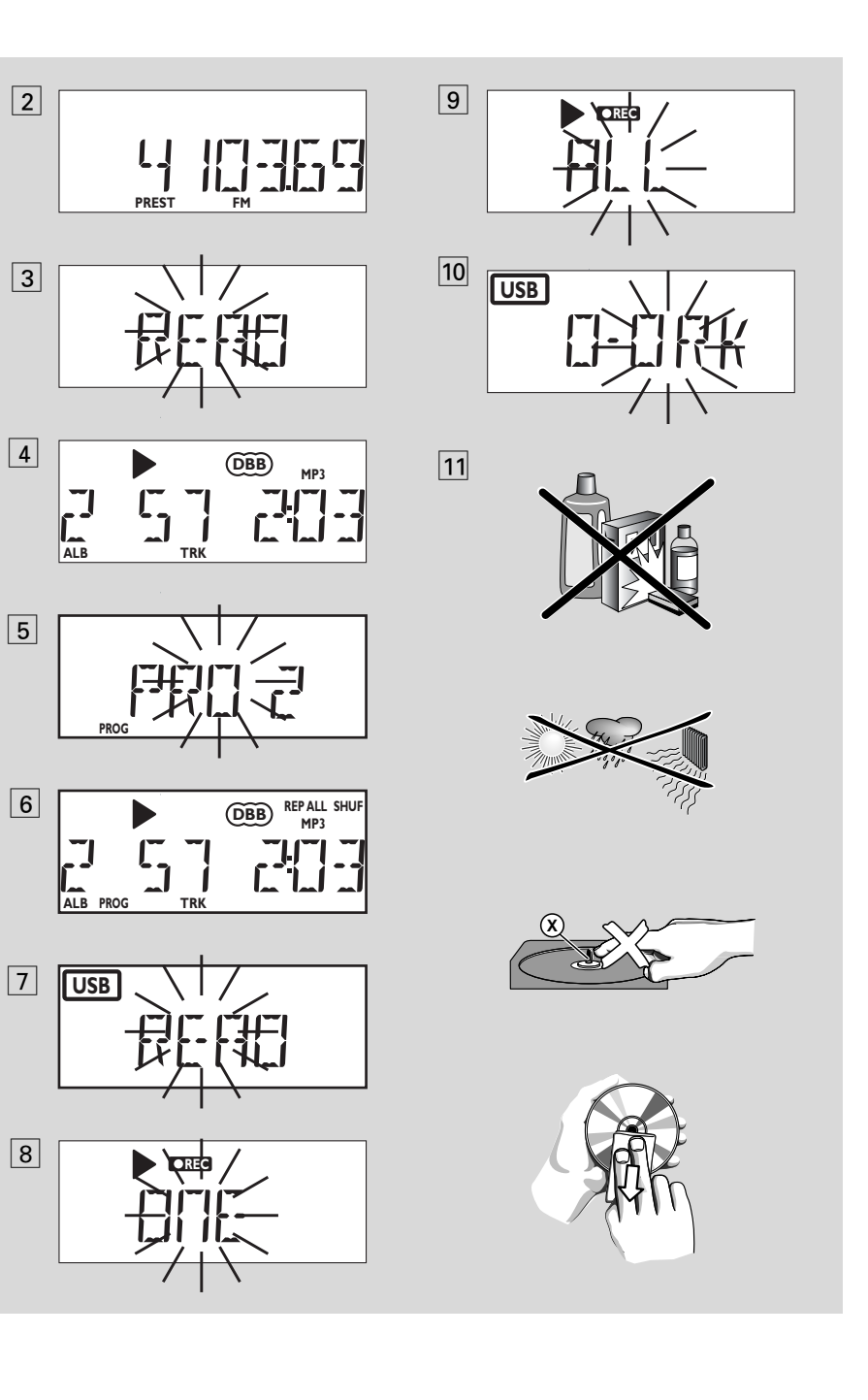

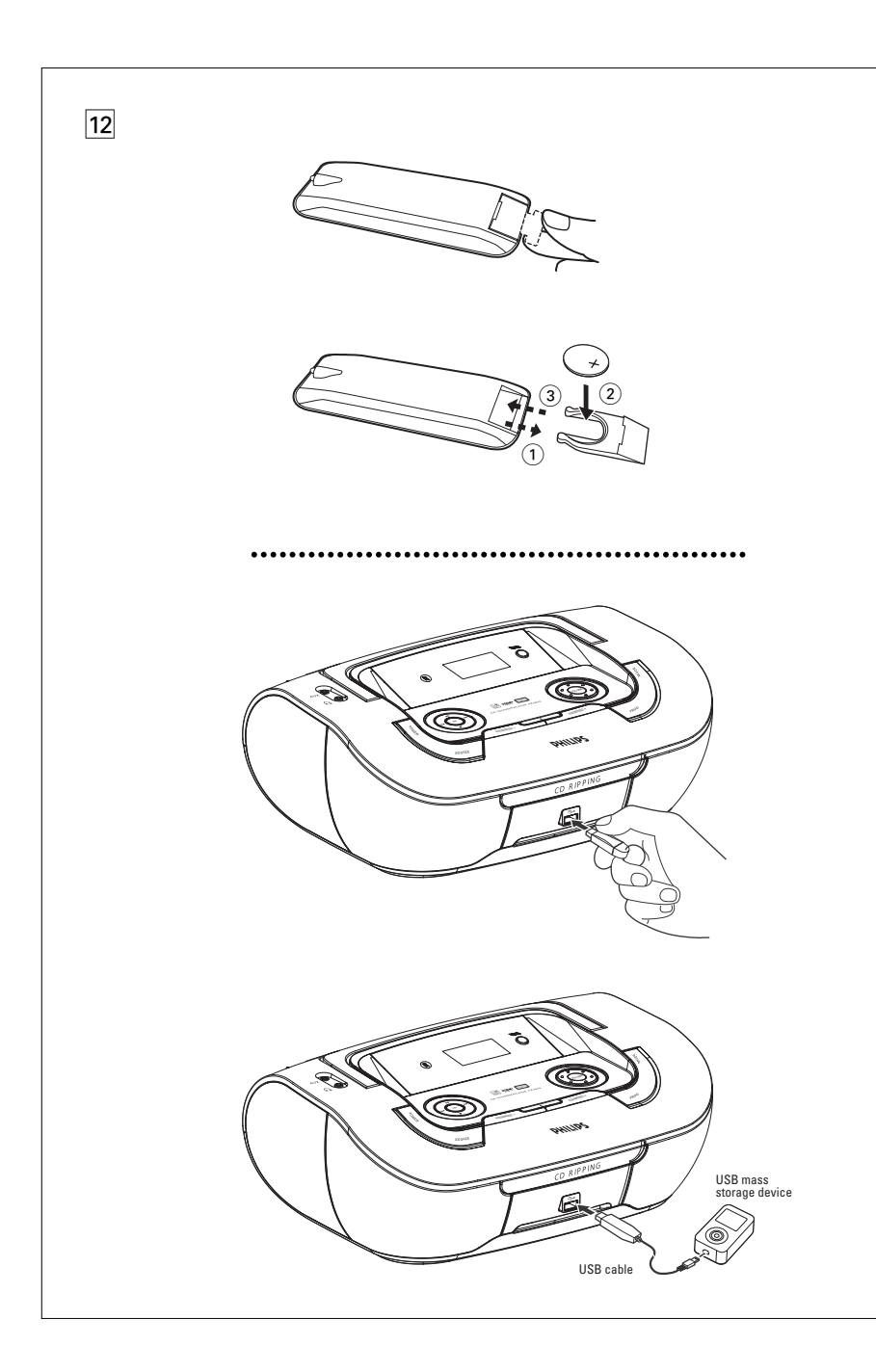

#### **Accessori forniti**

- $=$  Cavo di alimentazione in c.a.
- Telecomando

# **Pannelli superiore ed<br>anteriore (Vedi** [<u>1]</u>)

- 1 **Display** mostra lo stato dell'apparecchio
- 2 **USB REC**  copia uno o tutti i file di un disco in un dispositivo di memorizzazione USB portatile esterno o un lettore MP3
- 3 **MODE**  seleziona modalità diverse: es REPEAT o SHUFFLE
- 4 **VOLUME/ VOL +/-**  – regola il livello del volume
	-
- 5 **PROG**  *For disc* – programma numeri di brani programmati
	- *For Tuner*  ricerca e memorizza automaticamente le stazioni radio
- **6 ALBUM/PRESET +/- (A,**  $\blacktriangledown$ **)** *CD-MP3/ riproduzione USB soltanto:* – seleziona l'album *For Tuner* 
	- seleziona una stazione preimpostata.
- 7 / consente di aprire o chiudere il vassoio del disco
- 8 **Porta USB** permette di collegare una periferica esterna di archiviazione di massa USB
- 9 **iR**  sensore infrarosso per telecomando
- 0 **Presa AUX**  Jack ingresso audio da 3,5 mm (da 3,5 mm)
- $\pi$ ) ብ Presa per di 3,5 mm per la cuffia
- *Suggerimenti utili: Gli altoparlanti verranno silenziati quando si collega la cuffia all'apparecchio.*
- $(12)$   $\blacktriangleright$ II avvia o interrompe la lettura di un CD/USB.

∞ §

#### *Per riprodurre dischi / USB:*

- salta all'inizio del brano corrente / precedente / successivo
- ricerca all'indietro ed in avanti all'interno del brano

#### *For Tuner:*

– sintonizza sulle stazioni radio

# *Italiano* **Comandi/ Alimentazione**

- $\blacksquare$  inizia la riproduzione del CD/MP3/USB;
- cancella un programma del CD/MP3 **DBB** – attiva e disattiva il potenziamento dei bassi
- **(13) <b>POWER** accensione e spegnimento
- $\widetilde{a}$  **SOURCE**: selezione di sorgente di suono del CD/ CD-MP3, o Modalità USB, o del sintonizzatore, o Modalità AUX

## **Pannello posteriore (Vedi** 1**)**

- % **AC~ MAINS** entrata del cavo di alimentazione
- **16 Antenna telescopica** migliora la ricezione in FM
- & **Sportello batterie**  oper 6 batterie, del tipo **R-20**, **UM-1** <sup>o</sup>**D-cells**

## **Telecomando (Vedi** 1**)**

- $(18)$  **CD** selezione di sorgente di suono del CD/ CD-MP3
- ( **TUNER**  selezione di sorgente di suono del sintonizzatore
- ) **USB**  selezione di sorgente di suono del Modalità USB
- ¡ **AUX** selezione di sorgente di suono del Modalità AUX
- ™ **DEL**  elimina uno o tutti i file memorizzati sul dispositivo USB esterno
- 23 **SHUFFLE** riproduce tutti i brani CD in order casuale in fonte CD
- ≤ **REPEAT**  ripete un brano/ programma/ intero CD
- ∞ **DBB**  attiva e disattiva il potenziamento dei bassi
- § **MUTE** –disattiva o ripristina il volume

## **Alimentazione**

Se conveniente, usare l'alimentazione per assicurare la durata di vita delle batterie. Estrarre la spina dall'apparecchio e dalla presa a muro prima di inserire le batterie.

#### **Batterie**

#### **Apparecchio principale** *(Vedi* 1*)*

• Inserire nella corretta polarità 6 batterie, tipo **R-20**, **UM-1** <sup>o</sup>**D-cells**, (non incluse, preferibilmente alcaline).

# **Alimentazione**

#### **Telecomando**

#### **Importante!**

- *Prima di utilizzare il telecomando, rimuovere il rivestimento di plastica isolante come mostrato nella figura*  @*.*
- *Se il telecomando non funziona correttamente o se la distanza operativa è ridotta, sostituire la batteria con una nuova (CR2025).*
- **1** Estrarre il porta-batteria come illustrato nella figura <u>|12</u>|.
- **2** Inserire una nuova batteria seguendo l'indicazione della polarità, quindi richiudere il portabatteria.
- L'uso improprio delle batterie può causare perdite elettrolitiche e corrodere il comparto o causare la combustione dellebatterie. Pertanto:
- Non usare contemporaneamente tipi diversi di batterie,ad es.alcaline con zinco carbonio. Usare solo batterie dello stesso tipo per ogni apparecchio.
- Se si inseriscono batterie nuove, non usarle insieme a quelle vecchie.
- Estrarre le batterie se si pensa di non utilizzare l'apparecchio per lungo tempo.

*Le batterie contengono sostanze chimiche, pertanto devono essere smaltite correttamente.*

#### **Uso dell'alimentazione CA**

- **1** Controllare che la tensione di rete **indicata sulla piastrina del tipo posizionata sul fondo dell'apparecchio** corrisponda all'alimentazione locale. In caso contrario, rivolgersi al rivenditore o al centro assistenza.
- **2** Collegare il cordoncino di alimentazione all presa **AC MAINS** e quindi alla presa muro. Collegare il cavo dell'alimentazione di rete alla presa al muro.
- **3** Per spegnere completamente, tirare la spinadalla presa a muro.
- **4** Installare l'unita accanto a una presa AC e in una posizione che consenta di raggiungere facilmente la presa di corrente AC.
- Tirare la spina dalla presa a muro per proteggere l'apparecchio durante un temporale. Se si disconnette il prodotto dall'alimen-

tazione, assicurarsi di scollegare completa mente la spina dalla presa a muro. Infatti, se si rimuove solo il connettore dalla presa di CORRENTE sul retro dell'unità, il cavo potrebbe essere ancora alimentato e rappre sentare un grave pericolo per i bambini.

#### *La targhetta del tipo si trova sul fondo dell'apparecchio.*

#### **Funzione automatica di risparmio energetico**

- **•** Quando il pulsante di **selezione della sorgente** viene impostato su **CD/USB** <sup>e</sup> l'apparecchio rimane in posizione di PAUSE (Pausa) per 5 minuti, il dispositivo si imposterà automaticamente in posizione di arresto per risparmiare energia.
- **•** Quando il pulsante di **selezione della sorgente** viene impostato su **CD/USB** <sup>e</sup> l'apparecchio rimane in posizione di ARRESTO per 15 minuti, l'apparecchio si spegne.

#### *Suggerimenti utili:*

 Per evitare un inutile consumo di energia, premere sempre POWER sull'apparecchio per spegnerlo dopo l'uso.

#### **CAUZIONE:**

**- Radiazione laser visibile e invisibile. Se lo sportello è aperto, non guardare il raggio laser. - Alto voltaggio! Non aprire. Si corrono rischi di scossa elettrica. L'apparecchio non contiene parti**

**utili all'utente.**

**- Eventuali modifiche apportate al prodotto potrebbero risultare in radiazioni pericolose di EMC (compatibilità elettromagnetica) o altri funzionamenti nocivi.**

**Questo prodotto è conforme ai requisiti delle interferenze radio della Unione Europea.**

#### **Funzioni base**

#### **Accensione e spegnimento**

- **1** Per accendere, premere più volte **POWER**. → Il display si illumina. Il sistema attiva l'ultima sorgente selezionata.
- **2** Per spegnere, premere più volte **POWER**.  $\rightarrow$  Il display si spegne.

**Regolazione del volume e del suono** Regolare il suono con i comandi **VOLUME** ed **DBB**.

## **Sintonizzatore digitale Sintonizzazione sulle stazioni radio**

- **1** Premere più volte **SOURCE** (**TUNER** sul telecomando) per selezionare la sorgente **MW** <sup>o</sup>**FW**.
	- → TUNER si visualizza brevemente seguita dalla frequenza della stazione radio, lunghezza d'onda e, se programmato, un numero preimpostato. (vedere 2)
- **2** Premere e tenere premuto **1∢ o ▶** fino a quando la frequenza nel display inizia a visualizzarsi.
	- $\rightarrow$  La radio si sintonizza automaticamente su di una stazione radio di sufficiente ricezione. Sul display si visualizza  $5 \cdot 5$ durante la sintonizzazione automatica.
- **3** Ripetere i passi 2 se necessario fino a quando si trova la stazione desiderata.
- Per sintonizzarsi su di una stazione debole, premere brevemente e ripetutamente **1≪** o **E** fino a quando si trova una ricezione ottimale.

#### **DICHIARAZIONE DI CONFORMITA'**

Si dichiara che l'apparecchio AZ3830 Philips risponde alle prescrizioni dell'art. 2 comma 1 del D. M. 28 Agosto 1995 n. 548. Fatto a Eindhoven

> Philips Consumer Electronics Philips, Glaslaan 2, 5616 JB Eindhoven,The Netherlands

# **Funzioni base Sintonizzatore digitale**

#### **Per migliorare la ricezione radio:**

•

•

- Per **FM**, prolungare, inclinare e girare l'antenna telescopica. Ridurne la lunghezza se il segnale è troppo forte.
- Per **MW**, l'apparecchio utilizza un'antenna incorporata. Puntare quest'antenna girando tutto l'apparecchio.

# **Programmazione delle stazioni radio** È possibile memorizzare fino a 15 stazioni

radio FM e 10 stazioni radio MW manualmente o automaticamente (memorizzazione automatica)

#### **Programmazione manuale**

- **1** Sintonizzarsi sulla stazione radio desiderata (vedi **Sintonizzazione su stazioni radio**).
- **2** Premere **PROG** per attivare la programmazione.
	- **→ II display: visualizza PROG** lampeggia.
- **3** Premere una o più volte **ALBUM/PRESET +/-** ( **ALBUM/PRESET**  3, 4 sul telecomando ) per assegnare un numero (FM: da 1 a 15; MW: da 1 a 10).
- **4** Premere **PROG** per confermare.
- **5** Ripetere i passi 1-4 per memorizzare altre stazioni.

#### *Suggerimenti utili:*

 Si può cancellare una stazione preimpostata memorizzando un'altra frequenza al suo posto.

#### **Autostore - memorizzazione automatica**

Autostore inizia automaticamente la programmazione di stazioni radio da 1 preimpostato. Eventuali precedenti preimpostazioni, es. programmate manualmente verranno cancellate.

#### **1** Impostare il **BAND** <sup>a</sup>**FM** <sup>o</sup>**MW**.

- **2** Premere PROG fino a visualizzare  $H$ u $E$   $I$ .
	- → Stazioni disponibili vengono programmate (FM o MW). Dopo aver memorizzato tutte le stazioni, la prima stazione memorizzata viene riprodotta automaticamente.

#### **Per ascoltare una stazione preimpostata o memorizzata automaticamente**

Premere una o più volte i tasti **ALBUM/PRESET +/-** ( **ALBUM/PRE-SET**  <sup>3</sup>, <sup>4</sup> sul telecomando )fino a visualizzare la stazione preimpostata desiderata.

# **Lettore di CD-MP3/ CD Lettore di CD-MP3/ CD Collegamento USB**

### **SUL MP3**

La tecnologia di compressione musicale MP3 (MPEG Audio Layer 3) riduce considerevolmente le dimensioni dei dati digitali di un CD audio mantenendo inalterata la qualità acustica.

- **• Come ottenere file musicali:** you Scaricare da Internet file musicali legali sul disco rigido del proprio computer oppure crearli con i propri CD audio.A tale scopo, inserire un CD audio nel drive del CD-ROM del proprio computer e convertire la musica utilizzando un software di codifica adatto. Per ottenere una buona qualità del suono con file musicali MP3 si consiglia una velocità di trasmissione dei bit di 128 kbps o superiore.
- **• Come creare un CD-ROM con file MP3:** burn Utilizzare il masterizzatore CD del proprio computer per registrare («masterizzare») i file musicali dal disco rigido su un CD-ROM.

#### *Suggerimenti utili:*

- – *Assicurarsi che i nomi dei file MP3 abbiano estensione .mp3*.
- *Numero di album/ cartelle: massimo 100*
- *Numero di tracce /titoli: massimo 999*
- Il numero di file musicali che possono essere riprodotti dipende dalla lunghezza dei nomi dei file.In caso di nomi di file brevi verrà supportato un maggiore numero di file.

# **Riproduzione di un CD/ CD-MP3**

Questo lettore di CD riproduce dischi audio compreso CD-Registrabili (CD-R) e CD-Riscrivibili (CD-RW), e CD-MP3. Non tentare di riprodurre un CD-ROM, Cdi,VCD, DVD o un CD di computer.

#### **IMPORTANTE!**

- **•** Questo prodotto potrebbe non essere in grado di riprodurre i CD codificati dalle case discografiche con tecnologie coperte da copyright.
- Non tentare di riprodurre file WMA protetti con DRM.
- **1** Premere più volte **SOURCE** (**CD** sul telecomando) per selezionare la sorgente CD.
	- → Se viene selezionata la sorgente CD, sul display lampeggia l'indicazione "READ" (LETTURA). (leggere 3).
- **→** Se non è stato caricato un CD, viene visualizzata l'indicazione "NO CD" (CD NON CARICATO).
- **2** Aprire lo sportello del CD.
- **3** Inserire un CD o CD-MP3 con il lato stampato rivolto verso l'alto e premere con cautela lo sportello per chiuderlo.
	- → La scansione di un disco MP3-CD può richiedere più tempo di quella necessaria per un CD audio.
	- ➜ Viene visualizzato il numero totale di brani (e il numero di album per i CD MP3/WMA).(leggere [<u>4</u>])
- **4** Premere **II** per iniziare la riproduzione.
	- → Sul display scorre prima il titolo del brano, quindi vengono visualizzati il numero del brano e il tempo di riproduzione trascorso.

#### **CD-MP3 /WMA soltanto:**

- → Il numero della traccia in esecuzione (TRK) e il numero di album (ALB) verranno visualizzati alternativamente.
- **5** Per interrompere la riproduzione.
	- premere **>II**. → Scompare: ▶ e il numero della traccia corrente lampeggiano.the current track num-
- ber flash. **6** Premere **>II** di nuovo per riprendere la riproduzione.
- **7** Per arrestare la riproduzione, premere **.**

#### *Suggerimenti utili:*

**•**

- La lettura del CD/CD-MP3 si arresta anche quando:
- si apre lo scomparto del CD; – si seleziona la sorgente di suono **TUNER** <sup>o</sup>
- **OFF**;
- il CD/CD-MP3 ha raggiunto la fine.

#### **Selezione di un brano differente**

- Premere una o più volte I<■ ▶ sino a visualizzare sul display il numero di brano desiderato.
- **CD-MP3 /WMA:** Per trovare un brano MP3, prima potete premere **ALBUM/PRE-SET+/-** per selezionare l'album desiderato.
- Nella posizione di pausa /stop, premere **>II** per iniziare la riproduzione.

#### **Individuazione di un passaggio di un brano**

- **1** Durante la riproduzione, premere e tenere premuto **144 / ▶**).
	- → Il CD viene letto ad alta velocità e basso volume.
- **2** Quando si riconosce il passaggio che si vuole, rilasciare il tasto **144 / ▶**). **→** La normale riproduzione riprende.

#### *Suggerimenti utili:*

 $\sim$  Quando si fa la ricerca all'interno di un brano finale e si raggiunge la fine dell'ultimo brano, il CD va in modalità di stop.

#### **Programmazione dei numeri di brano**

Si possono memorizzare fino a 20 brani nella sequenza desiderata. Se si desidera, memorizzare qualsiasi brano più di una volta.

- **1** In posizione stop, premere I<< o ► per selezionare il numero di brano desiderato.
- **CD-MP3 /WMA:** Per trovare un brano MP3, prima potete premere **ALBUM/PRE-SET+/-** per selezionare l'album desiderato.
- **2** Premere **PROG** per memorizzare il numero di brano selezionato.
	- ➜ Visualizzatore: mostra PRO 2 che indica l'inizio del programma. (Vedi 55).
- Se si avvia la programmazione senza prima selezionare una traccia, appare per qualche istante la voce SELECT TRARCK (Nessuna selezione), quindi il numero totale delle tracce e il tempo totale di riproduzione.
- **3** Ripetere le operazioni di cui da **1** a **2** per selezionare e memorizzare tutti i brani desiderati in questo modo.
- **4** Per riprodurre il programma, premere **>II**.

#### **Recensione del programma**

Nella posizione di stop, premere e tenere premuto **PROG** per 3 secondi.

→ A display compaiono in sequenza tutti i brani memorizzati.

#### *Suggerimenti utili:*

- Se si preme **PROG** quando non vi sono brani selezionati, compare a display PRO 1*.*
- Se cercate di memorizzare più di 20 brani, non sarà possibile selezionare nessun brano e sul visualizzatore comparirà in sequenza MEMORY FULL.

#### **Cancellazione di un programma**

Si può cancellare un programma:

- Premendo <sup>9</sup> (due colte durante la riproduzione o una volta nella posizione stop);
- selezionando la sorgente di suono **TUNER** <sup>o</sup>**OFF**;
- aprendo lo sportello del CD;
- premere POWER per spegnere;
- ➜ Scompare: **PROG** scompare.

### **Selezionare diverse**  modalità di riproduzione  $(\text{Vedi} | 6)$

Si possono selezionare e cambiare le varie modalità di riproduzione prima o durante la riproduzione stessa, e combinare le modalità di ripetizione con **PROG**.

**REP** – riproduce in continuazione il brano corrente.

**REP ALL** – ripete l'intero CD/programma.

**SHUF** – i brani dell'intero CD vengono riprodotti in ordine casuale.

**REP ALL SHUF** - verranno ripetuti casualmente tutti i brani del CD*.*

- **1** Per selezionare la modalità di riproduzione, premere **MODE** una o più volte.
- 2 Premere **>II** per iniziare la riproduzione se nella posizione di stop.
	- → Il disco viene riprodotto automaticamente pochi secondi dopo aver selezionato la modalita SHUFFLE (Rirproduzione casuale).
- **3** Per selezionare la normale riproduzione, premere ripetutamente **MODE** fino a quando le varie modalità non sono più visualizzate. – Si può anche premere ■ per annullare la modalità di riproduzione.

# **Collegamento USB**

#### **Utilizzare la connettività USB**

- Il dispositivo AZ3830 è dotato di una porta USB sul pannello anteriore, con funzione plug and play che permette di riprodurre, dal dispositivo AZ3830, la musica digitale e i contenuti parlati memorizzati nella periferica di archiviazione di massa USB.
- Utilizzando la periferica di archiviazione di massa USB, è inoltre possibile beneficiare delle funzioni del dispositivo AZ3830 che sono illustrate e spiegate nel funzionamento del disco.

#### **Periferiche di archiviazione di massa USB compatibili**

Con il sistema AZ3830, si può utilizzare: *–* memoria flash USB (USB 2.0 o USB1.1) *– lettori flash USB (USB 2.0 o USB 1.1)* 

• La periferica USB che richiede l'installazione

di driver non è supportata (Windows XP).

#### **Nota:**

In alcuni lettori flash USB (o periferiche di memoria), i contenuti memorizzati sono registrati utilizzando tecnologie di protezione del copyright. Questi contenuti protetti non potranno essere riproducibili su nessun altro dispositivo (come questo sistema AZ3830).

#### **Formati supportati:**

*– USB o formato del file di memoria* FAT12, FAT16, FAT32 *(dimensione del settore: 512 -* 4096 *byte)* 

- Velocità di trasmissione dati per gli MP3: 32-320 Kbps e velocità variabile
- WMA versione 9 o superiore
- Massimo 8 livelli di annidamento per le directory
- Numero di album/ cartelle: massimo 100
- Numero di tracce /titoli: massimo 999
- ID3 tag v2.0 o successiva
- Nome del file in Uicode UTF8 (lunghezza massima: 128 byte)

#### **Il sistema non sarà in grado di riprodurre o supportare:**

- Album vuoti: un album vuoto non contiene file MP3/WMA e non verrà visualizzato sul display.
- I formati di file non supportati salteranno. Questo significa che ad esempio: documenti di Word .doc o file MP3 con estensione .dlf vengono ignorati e non saranno riprodotti.
- AAC,WAV, PCM. NTFS audio file
- File WMA protetti con DRM
- file WMA in formato Lossless

#### **Riproduzione di una periferica di archiviazione di massa USB**

- **1** Assicurarsi che il dispositivo AZ3830 sia alimentato da corrente elettrica AC o da batterie specifiche.
- **2** Premere più volte **SOURCE** (**USB** sul telecomando) per selezionare la sorgente USB.
- **3** Inserire una periferica di archiviazione di massa compatibile alla porta USB ( $\Rightarrow$ ) del dispositivo AZ3830, come illustrato nella figura <sup>12</sup>. Se necessario, utilizzare un apposito cavo USB per collegare il dispositivo AZ3830 alla porta USB.
	- → Il dispositivo si avvierà automaticamente.
- Se il dispositivo non si accende, avviarlo manualmente, quindi ricollegarlo.
	- **→** Sul display del dispositivo AZ3830 appare USB e il numero totale di file audio riproducibili (Il numero massimo di tracce visualizzabili è di 999) memorizzati sul dispositivo.
- 4 Premere **II** sul dispositivo AZ3830 per avviare la riproduzione.
	- → Sul display del dispositivo AZ3830 apparirà USB e condividerà le informazioni sul display illustrate nel funzionamento del disco.

## **Sicurezza e manutenzione (Vedi 11)**

•

### **Informazioni di sicurezza**

- Poggiare l'apparecchio su una superficie piana e dura, in modo che non si muova.
- Non esporre l'apparecchio, le batterie, i CD o le cassette ad umidità, pioggia, sabbia o calore eccessivo, generato da apparecchi di riscaldamento o dai raggi solari diretti.
- L'apparecchio non deve venir esposto a sgocciolamento e a schizzi.
- Non coprire l'apparecchio. E' necessario provvedere ad una ventilazione adeguata, lasciando una distanza minima di 15 cm fra le prese d'aria e le superfici circostanti, per evitare la formazione di calore.
- Non si dovrebbe impedire la ventilazione coprendo con articoli, come giornali, tovaglie, tende le aperture di ventilazione ecc.
- Non vanno messe sull'apparecchio fiamme libere, come candele accese.
- Non vanno messi sull'apparecchio oggetti pieni di liquido, come vasi.
- Non oliare né lubrificare le parti meccaniche dell'apparecchio contenenti cuscinetti autolubrificanti.
- Per pulire l'apparecchio, usare un panno in pelle di camoscio, soffice e leggermente inumidito. Non utilizzare detergenti a base di alcool, ammoniaca, benzene o abrasivi, che potrebbero danneggiarne l'alloggiamento.

#### **Lettore di CD e utilizzo del CD**

- Se il lettore di CD non può leggere correttamente i CD, usare un CD per la pulizia della lente prima di portare l'apparecchio per la riparazione.
- • La lente del lettore di CD non deve mai essere toccata!
- Improvvisi cambiamenti di temperatura circostante può causare della condensa sulla lente del lettore di CD. In tal caso la riproduzione del disco non è possibile. Non tentare di pulire la lente ma lasciare l'apparecchio in un ambiente caldo fino a quando l'appannaggio evapora.
- Chiudere sempre la piastra del CD per evitare della polvere sulla lente.
- Per pulire il CD, strofinarlo con un panno morbido e privo di sfilacci partendo in linea retta dal centro verso il bordo del disco. Non usare agenti di pulizia che potrebbero danneggiare il disco.
- Non scrivere mai su un CD e non attaccarvi sopra degli adesivi.

### **Informazioni ambientali**

Non è stato utilizzato materiale di imballaggio non necessario. E' stato fatto il possibile per agevolare la separazione dell'imballaggio in tre mono-materiali: cartone (scatola), polistirene espansibile (anticolpi), polietilene (sacchetti, espanso di protezione).

**L'apparecchio è composto da materiali che possono essere riciclati, se smontato da una compagnia specializzata. Osservare le norme locali sullo smaltimento dei materiali di imballaggio, delle batterie esaurite e delle apparecchiature obsolete.**

# **Collegamento USB**

#### *Suggerimenti utili:*

*– Sul dispositivo AZ3830 sono riproducibili fino a 800 file audio memorizzati su una periferica di archiviazione di massa USB.*

*– Sul dispositivo AZ3830 possono essere selezionati e visualizzati fino a 100 album riproducibili memorizzati su una periferica di archiviazione di massa USB.*

*– Assicurarsi che i nomi dei file MP3 abbiano l'estensione .mp3.*

*– Per i file WMA protetti con DRM, utilizzare Windows Media Player 10 (o superiore) per la masterizzazione dei CD.Visitare il sito www.microsoft.com per maggiori informazioni su Windows Media Player e WM DRM (Windows Media Digital Rights Management).*

*– Per il dispositivo USB in riproduzione, se il display visualizza "OL", significa che il dispositivo USB sta sovraccaricando elettricamente il modello AZ3830. È necessario cambiare un dispositivo USB.*

**Copie non autorizzate di materiale protetto da copie, inclusi programmi per computer, documenti, registrazioni di radiogrammi e suoni, possono essere una violazione del copyright e costituire un illecito penale. Questa apparecchiatura non può essere utilizzata a tali scopi.**

> Be responsible **Respect copyrights**

# **Ripping - Copia dei file di un disco su un dispositivo USB**

AZ3830 consente di copiare i file musicali o altri contenuti audio di un disco su un dispositivo USB esterno. È possibile registrare un solo brano, l'intero disco o una selezione di brani utilizzando la funzione di programmazione.

- **1** Premere più volte SOURCE (o USB sul telecomando) per selezionare la modalità USB.
- **2** Inserire un disco (CD audio o MP3/WMA). Se lo si desidera, impostare un programma.
- **3** Collegare un dispositivo di memorizzazione di massa USB.

#### **Per registrare un solo brano:**

- **4a** Selezionare il brano da registrare.
- **4b** Premere USB REC una o più volte, fino a quando non lampeggia l'indicazione "RIPPING ONE" (COPIA UN SOLO BRANO).
	- **→** La riproduzione del disco viene avviata automaticamente dall'inizio del brano selezionato.
- → Sul display lampeggia l'indicazione "REC" (REGISTRAZIONE), quindi "RIPPING ONE" (COPIA UN SOLO BRANO) lampeggia per due secondi e scompare (vedere la figura 8).

#### **Per registrare tutti i brani:**

- **4a** Premere USB REC più volte, fino a quando non lampeggia l'indicazione "RIPPING ALL" (COPIA TUTTO).
	- **→** La riproduzione viene avviata automaticamente dall'inizio del disco.
	- **→** Sul display lampeggiano le indicazioni "REC" (REGISTRAZIONE) e "ALL" (TUTTO), quindi "RIPPING ALL" (COPIA TUTTO) lampeggia per due secondi e scompare (vedere figura 9).
- **5** Per interrompere la registrazione premere prima ■, quindi scollegare il dispositivo USB.
- In modalità di registrazione di un solo brano, la riproduzione si arresta automaticamente al termine del brano/file.

# **Collegamento USB Collegamento AUX**

- Durante la registrazione di file MP3 e WMA, verificare che la riproduzione del file da registrare sia stata completata prima di interrompere manualmente la registrazione. In caso contrario, una o più parti del file potrebbero non venire registrate.
- Se la memoria del dispositivo USB si esaurisce durante la registrazione, la riproduzione viene interrotta.

#### *Suggerimenti di aiuto:*

*– In modalità di registrazione (anche se il dispositivo USB non è collegato dall'apparecchio), non è possibile selezionare brani/album e modalità di riproduzione (ripetizione e riproduzione casuale).*

*– Tutti i file audio registrati vengono memorizzati nella cartella denominata \_PHILIPS, creata automaticamente per la registrazione.*

- *Il file audio registrato viene salvato in formato .mp3 (se il disco è un CD audio o MP3) o in formato .wma (se il disco è un CD WMA).*
- *I CD protetti da copyright non possono essere registrati.*
- *I dischi WMA con protezione DRM non sono supportati.*
- *Non scollegare direttamente il dispositivo USB per interrompere la registrazione per evitare la possibile perdita di una parte del contenuto registrato.*
- *Registrazioni MP3 e WMA: se il nome di un file da registrare è identico al nome di uno dei file memorizzati sul dispositivo USB, il file non verrà registrato. In tal caso, sul display di AZ3830 lampeggiano per tre secondi alternativamente le indizioni Err e duP (Errore/Duplicato).*
- *Per i dispositivi USB più lenti, la riproduzione può procedere per alcuni secondi con l'audio disattivato, a causa della ridotta capacità di tali dispositivi.*

#### **Eliminazione di file audio da un dispositivo USB**

- **1** Premere più volte SOURCE (o USB sul telecomando) per selezionare la modalità USB.
- **2** Collegare un dispositivo di memorizzazione di massa USB.
- **3** Selezionare il brano da eliminare prima o durante la riproduzione.
- • È possibile selezionare un album da eliminare quando la riproduzione è interrotta.
- **4** Premere brevemente DEL sul telecomando. → Sul display lampeggia l'indicazione "D TRK " (ELIMINAZIONE) (vedere la figura 10).
- **5** Per non procedere con l'eliminazione, attendere fino a quando l'indicazione D TRK (ELIMINAZIONE) non scompare dopo aver lampeggiato per quattro secondi oppure premere ■.

#### *Suggerimenti di aiuto:*

*– Con alcuni lettori MP3, AZ3830 rileva una sola cartella contenente tutti i file audio del lettore, anche nel caso in cui siano state create più cartelle.*

*– AZ3830 non è in grado di eliminare file/album memorizzati su alcuni lettori MP3.*

#### **Collegamento di un dispositivo esterno**

È possibile ascoltare la riproduzione del dispositivo esterno collegato attraverso gli altoparlanti dell'AZ3830.

- **1** Premere più volte SOURCE (o AUX sul telecomando) per selezionare la modalità AUX.
- **2** Usare un cavo di ingresso (non fornito) per collegare il jack AUX del dispositivo AZ3830 (da 3,5 mm, situato sul pannello posteriore) a una presa AUDIO OUT o a un jack per cuffie su apparecchiature esterne (come un lettore CD o un videoregistratore).